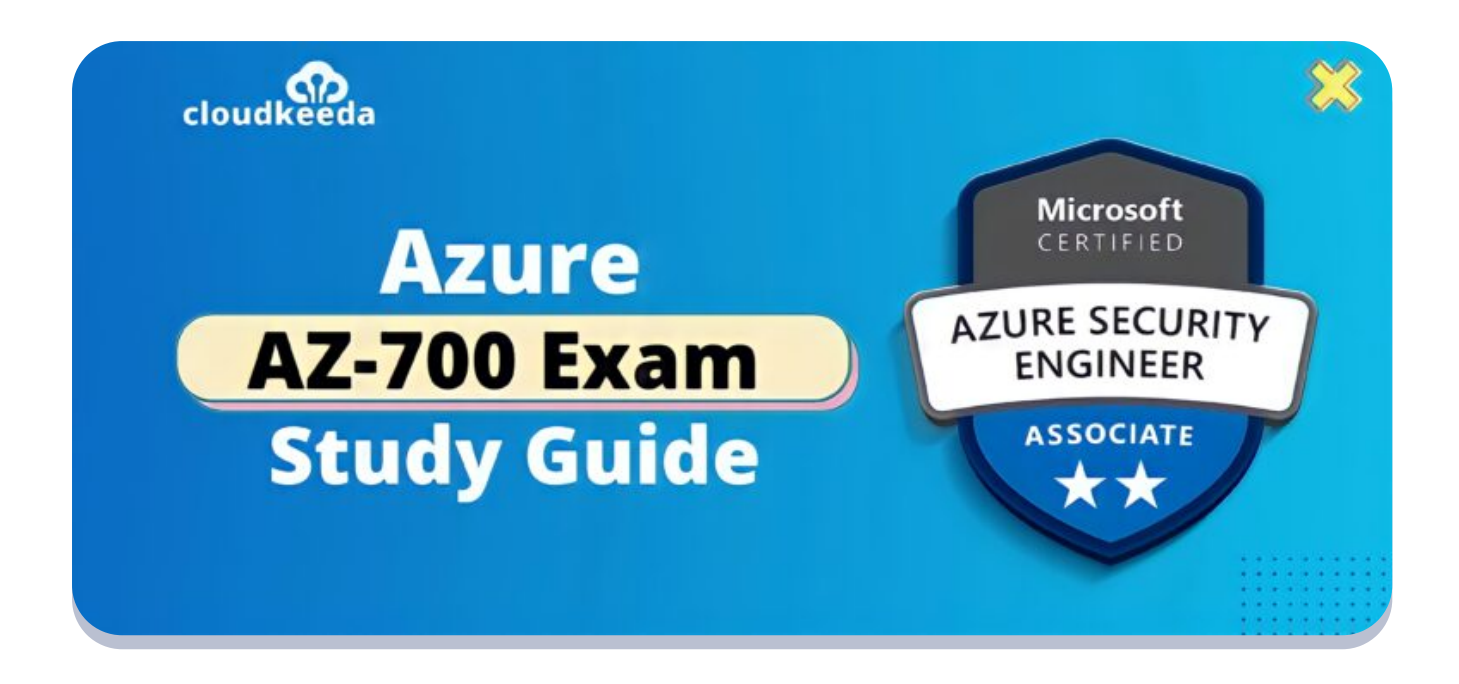

 $Q_{\parallel}$ 

# AZ-700: Microsoft Azure Network Engineer Associate Exam Study Guide

April 23, 2022 by [manish](https://cloudkeeda.com/author/manish/)

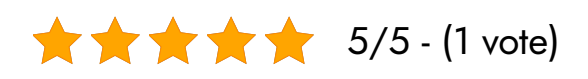

Are you planning for AZ-700 exam? This article will cover all the important topics about the exam you need to know. To pace up with the evolving world in this transforming world, one needs to upskill themselves.

The topics covered in this blog are:

- **AZ-700 [Certification](#page-1-0) Overview**
- Who is Azure Network [Engineer?](#page-1-1)
- Who is this [Certification](#page-2-0) for?
- Benefits of AZ-700 [Certification](#page-2-1)
- **[AZ-700](#page-3-0) Exam Details**
- AZ-700 Exam Skills [Measured](#page-3-1)
- **How to [Register](#page-4-0) for Azure AZ 700 Exam**
- **[Pre-requisites](#page-4-1) for AZ-700 Certification**
- **AZ 700 Study [Guide](#page-5-0)**
- [AZ-700](#page-15-0) Exam Day Tips
- [Conclusion](#page-16-0)

# <span id="page-1-0"></span>AZ-700 Certification Overview

The Azure Network Engineer (AZ-700) exam is an associate-level exam that verifies the abilities and knowledge of subject matter experts who deal with Azure Cloud networking, security, and infrastructure access controls.

The AZ 700 exam is prepared to verify that you know how to manage and execute hybrid networking, core networking architecture, routing, monitoring, and secure service access in cloud and hybrid environments to safeguard data and applications as part of end-to-end security enablement.

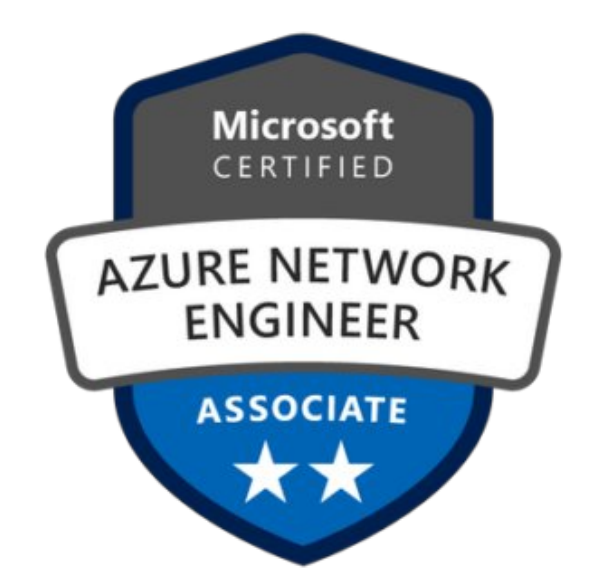

Are you new to Azure Cloud? Do check out our blog post on the [Microsoft](https://cloudkeeda.com/azure-certification-path/) Azure [Certification](https://cloudkeeda.com/azure-certification-path/) Path and choose the best certification for you.

# <span id="page-1-1"></span>Who is Azure Network Engineer?

The Azure Network Engineer's responsibilities include recommending,

planning, and implementing Azure networking solutions. Azure engineer role oversees the solution's performance, resiliency, scale, and security. Network engineers use the [Azure](https://cloudkeeda.com/azure-portal/) Portal and other techniques to deploy networking solutions, such as PowerShell, Azure Command-Line Interface (CLI), and Azure Resource Manager templates (ARM templates).

To provide Azure solutions, the Azure Network Engineer unites with solution architects, cloud administrators, security engineers, application developers, and DevOps engineers.

# <span id="page-2-0"></span>Who is This Certification For?

This AZ-700 exam course is for who the students who are keen in:

- Understanding more about Azure cloud [services](https://cloudkeeda.com/what-is-azure/)' networking, infrastructure, and security.
- Working in administration or software development and wanting to advance to the post of Azure Network Engineer.
- Improve their networking skills and learn how to use numerous cloud networking services properly.

# <span id="page-2-1"></span>Benefits of AZ-700 Certification

Some of the advantages of the AZ 700 exam are mentioned below:

## 1. Salary Increase

Microsoft ensures that you gain a set of highly sought-after technical abilities. As a result, employers will be willing to pay more to such technical workers, who can expect a wage increase of more than 20%.

Applicants can select a free self-learning option before moving on to paid instructor-led courses to further their education.

## 3. Badges

Finally, put your skills on display via social media and include your certifications on LinkedIn and other sites. AZ-700 exam will boost your professional network and enhance your chances of getting hired by your desired company.

#### **Check Out:** Azure Data Factory Interview [Questions](https://cloudkeeda.com/adf-interview-questions/)

# <span id="page-3-0"></span>AZ-700 Exam Details

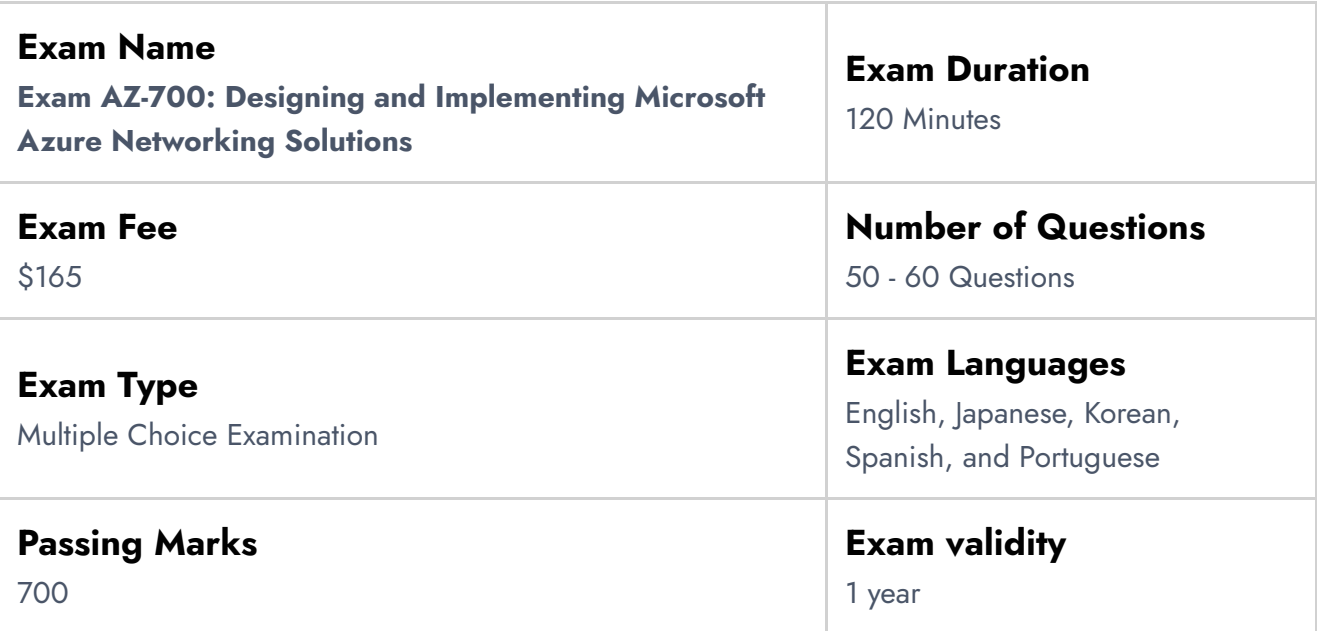

# <span id="page-3-1"></span>AZ-700 Exam Skills Measured

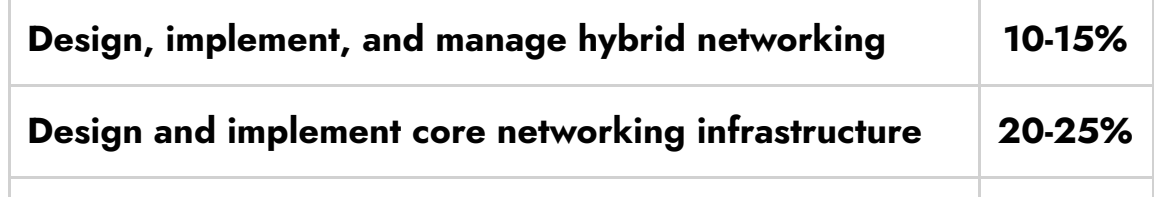

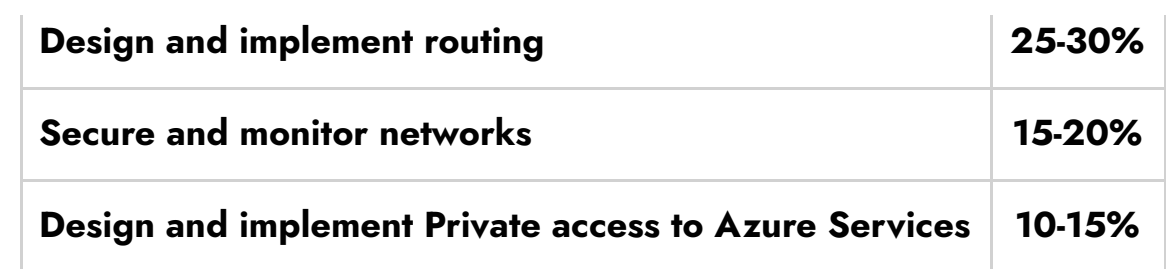

# <span id="page-4-0"></span>How to Register for Azure AZ 700 Exam

## You can register for the Azure Network Engineer Associate Exam (AZ-700) by going to the Official [Microsoft](https://docs.microsoft.com/en-us/learn/certifications/exams/az-700) Page.

#### Exam AZ-700: Designing and Implementing Microsoft Azure **Networking Solutions**

Languages: English, Japanese, Chinese (Simplified), Korean, German, French, Spanish, Portuguese (Brazil), Arabic (Saudi Arabia), Russian, Chinese (Traditional), Italian Retirement date: none

This exam measures your ability to accomplish the following technical tasks: design, implement, and manage hybrid networking; design and implement core networking infrastructure; design and implement routing; secure and monitor networks; and design and implement private access to Azure Services.

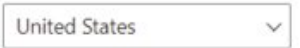

\$165 USD\* Price based on the country in

which the exam is proctored.

#### Schedule exam >

# <span id="page-4-1"></span>Prerequisite for AZ-700 Certification

Experience in enterprise networking, on-premises or cloud architecture, and network security are required for success in this role. You should be familiar with the following as a requirement for this exam:

- Understanding virtualization technologies on-premises, such as [virtual](https://cloudkeeda.com/azure-virtual-network/) [networking](https://cloudkeeda.com/azure-virtual-network/) and virtual machines (VMs).
- Becoming familiar with network setups, such as TCP/IP, DNS, [firewalls](https://cloudkeeda.com/azure-firewall/), and encryption technologies.
- Software-defined networking (SDN) is something you should be familiar with.
- Understanding VPN and other hybrid network connectivity technologies.

Understanding disaster recovery and resilience and high availability and restoration operations in networking.

# <span id="page-5-0"></span>AZ-700 Study Guide

## Design, Implement, and Manage Hybrid Networking (10–15%)

#### Design, implement, and manage a site-to-site VPN connection

- Design a site-to-site VPN connection for high availability
	- **•** highly available [cross-premises](https://docs.microsoft.com/en-us/azure/vpn-gateway/vpn-gateway-activeactive-rm-powershell#about-highly-available-cross-premises-connections) connections
- Select an appropriate virtual network (VNet) gateway SKU
	- **[Gateway](https://docs.microsoft.com/en-us/azure/vpn-gateway/vpn-gateway-about-vpngateways#gwsku) SKUs**
- $\bullet$  Identify when to use policy-based VPN versus route-based VPN
	- [policy-based](https://docs.microsoft.com/en-us/azure/vpn-gateway/vpn-gateway-connect-multiple-policybased-rm-ps#about) and route-based VPN gateways
- Create and configure a local network gateway
	- Create a local network [gateway](https://docs.microsoft.com/en-us/azure/vpn-gateway/tutorial-site-to-site-portal#LocalNetworkGateway)
- Create and configure an IPsec/IKE policy
	- [Configure](https://docs.microsoft.com/en-us/azure/vpn-gateway/ipsec-ike-policy-howto) IPsec/IKE policy: Azure portal
	- Configure IPsec/IKE policy: Azure [PowerShell](https://docs.microsoft.com/en-us/azure/vpn-gateway/vpn-gateway-ipsecikepolicy-rm-powershell)
- Create and configure a virtual network gateway
	- Tutorial: Create and manage a VPN [gateway](https://docs.microsoft.com/en-us/azure/vpn-gateway/tutorial-create-gateway-portal) using Azure portal
- Diagnose and resolve VPN gateway connectivity issues
	- [Troubleshooting:](https://docs.microsoft.com/en-us/azure/vpn-gateway/vpn-gateway-troubleshoot-site-to-site-cannot-connect) An Azure site-to-site VPN connection
	- **Diagnose [on-premises](https://docs.microsoft.com/en-us/azure/network-watcher/network-watcher-diagnose-on-premises-connectivity) connectivity via VPN gateways**

#### Design, implement, and manage a point-to-site VPN connection

- Select an appropriate virtual network gateway SKU
	- **[Gateway](https://docs.microsoft.com/en-us/azure/vpn-gateway/vpn-gateway-about-vpngateways#gwsku) SKUs**
- Plan and configure RADIUS authentication
	- Configure a [Point-to-Site](https://docs.microsoft.com/en-us/azure/vpn-gateway/point-to-site-how-to-radius-ps) connection to a VNet using RADIUS
- Plan and configure certificate-based authentication
- Configure a [Point-to-Site](https://docs.microsoft.com/en-us/azure/vpn-gateway/vpn-gateway-howto-point-to-site-resource-manager-portal) VPN connection using Azure certificate
- Plan and configure OpenVPN authentication
	- Configure OpenVPN for [Point-to-Site](https://docs.microsoft.com/en-us/azure/vpn-gateway/vpn-gateway-howto-openvpn) VPN gateways
- Plan and configure Azure Active Directory (Azure AD) authentication
	- Create an Azure AD tenant for P2S [OpenVPN](https://docs.microsoft.com/en-us/azure/vpn-gateway/openvpn-azure-ad-tenant) protocol [connections](https://docs.microsoft.com/en-us/azure/vpn-gateway/openvpn-azure-ad-tenant)
- Implement a VPN client configuration file
	- install VPN client configuration files for P2S RADIUS [authentication](https://docs.microsoft.com/en-us/azure/vpn-gateway/point-to-site-vpn-client-configuration-radius)
	- VPN client profile configuration files for certificate [authentication](https://docs.microsoft.com/en-us/azure/vpn-gateway/point-to-site-vpn-client-configuration-azure-cert)
- Diagnose and resolve client-side and authentication issues
	- [Troubleshooting:](https://docs.microsoft.com/en-us/azure/vpn-gateway/vpn-gateway-troubleshoot-vpn-point-to-site-connection-problems) Azure point-to-site connection problems
	- Troubleshoot an Azure AD [authentication](https://docs.microsoft.com/en-us/azure/vpn-gateway/troubleshoot-ad-vpn-client) VPN client

#### Design, implement, and manage Azure ExpressRoute

- Choose between provider and direct model (ExpressRoute Direct)
	- [ExpressRoute](https://docs.microsoft.com/en-us/azure/expressroute/expressroute-erdirect-about#expressroute-using-a-service-provider-and-expressroute-direct) using a service provider and ExpressRoute Direct
- Design and implement Azure cross-region connectivity between multiple ExpressRoute locations
	- **[Cross-network](https://docs.microsoft.com/en-us/azure/expressroute/cross-network-connectivity) connectivity**
- Select an appropriate ExpressRoute SKU and tier
	- **[Gateway](https://docs.microsoft.com/en-us/azure/expressroute/expressroute-about-virtual-network-gateways#gwsku) SKUs**
- Design and implement ExpressRoute Global Reach
	- [ExpressRoute](https://docs.microsoft.com/en-us/azure/expressroute/expressroute-global-reach) Global Reach
	- **Configure [ExpressRoute](https://docs.microsoft.com/en-us/azure/expressroute/expressroute-howto-set-global-reach) Global Reach**
- Design and implement ExpressRoute FastPath
	- About [ExpressRoute](https://docs.microsoft.com/en-us/azure/expressroute/about-fastpath) FastPath
	- Configure [ExpressRoute](https://docs.microsoft.com/en-us/azure/expressroute/howto-linkvnet-cli#configure-expressroute-fastpath) FastPath
- Choose between private peering only, Microsoft peering only, or both
	- [ExpressRoute](https://docs.microsoft.com/en-us/azure/expressroute/expressroute-circuit-peerings#routingdomains) peering
	- Peering [comparison](https://docs.microsoft.com/en-us/azure/expressroute/expressroute-circuit-peerings#peeringcompare)
- Configure private peering
	- Configure a Site-to-Site VPN [connection](https://docs.microsoft.com/en-us/azure/vpn-gateway/site-to-site-vpn-private-peering?toc=/azure/expressroute/toc.json)
- Configure Microsoft peering
	- Configure a site-to-site VPN over [ExpressRoute](https://docs.microsoft.com/en-us/azure/expressroute/site-to-site-vpn-over-microsoft-peering) Microsoft peering
- Create and configure an ExpressRoute gateway
	- About [ExpressRoute](https://docs.microsoft.com/en-us/azure/expressroute/expressroute-about-virtual-network-gateways) virtual network gateways
	- Tutorial: Configure a virtual network gateway for [ExpressRoute](https://docs.microsoft.com/en-us/azure/expressroute/expressroute-howto-add-gateway-portal-resource-manager)
- Connect a virtual network to an ExpressRoute circuit
	- Tutorial: Connect a virtual network to an [ExpressRoute](https://docs.microsoft.com/en-us/azure/expressroute/expressroute-howto-linkvnet-portal-resource-manager) circuit
- Recommend a route advertisement configuration
	- **[Advertising](https://docs.microsoft.com/en-us/azure/expressroute/expressroute-routing#advertising-default-routes) default routes**
- Configure encryption over ExpressRoute
	- [ExpressRoute](https://docs.microsoft.com/en-us/azure/virtual-wan/vpn-over-expressroute) encryption: IPsec over ExpressRoute for Virtual WAN
- **Implement Bidirectional Forwarding Detection** 
	- Configure BFD over [ExpressRoute](https://docs.microsoft.com/en-us/azure/expressroute/expressroute-bfd)
- Diagnose and resolve ExpressRoute connection issues
	- **[Troubleshooting](https://docs.microsoft.com/en-us/azure/expressroute/expressroute-troubleshooting-network-performance) network performance**

### Design and Implement Core Networking Infrastructure (20– 25%)

## Design and implement private IP addressing for VNets

- Create a VNet
	- Create a virtual [network](https://docs.microsoft.com/en-us/azure/virtual-network/quick-create-portal) using the Azure portal
- Plan and configure subnetting for services, including VNet gateways, private endpoints, firewalls, application gateways, and VNet-integrated platform services
	- [Configuring](https://techcommunity.microsoft.com/t5/itops-talk-blog/configuring-azure-virtual-network-subnets-with-cidr-notation/ba-p/2047809) Azure virtual network subnets with CIDR notation
	- Application Gateway infrastructure [configuration](https://docs.microsoft.com/en-us/azure/application-gateway/configuration-infrastructure)
- Plan and configure subnet delegation
	- What is subnet [delegation?](https://docs.microsoft.com/en-us/azure/virtual-network/subnet-delegation-overview)
	- Add or remove a subnet [delegation](https://docs.microsoft.com/en-us/azure/virtual-network/manage-subnet-delegation)

#### Design and implement name resolution

- Design public DNS zones
	- Design a hybrid Domain Name System [solution](https://docs.microsoft.com/en-us/azure/architecture/hybrid/hybrid-dns-infra) with Azure
- Design private DNS zones
	- What is a [private](https://docs.microsoft.com/en-us/azure/dns/private-dns-privatednszone) Azure DNS zone?
- Design name resolution inside a VNet
	- Name [resolution](https://docs.microsoft.com/en-us/azure/virtual-network/virtual-networks-name-resolution-for-vms-and-role-instances) for resources in Azure virtual networks
- Configure a public or private DNS zone
	- Create an Azure DNS zone and [record](https://docs.microsoft.com/en-us/azure/dns/dns-getstarted-portal) using the Azure portal
	- Create an Azure [private](https://docs.microsoft.com/en-us/azure/dns/private-dns-getstarted-portal) DNS zone using the Azure portal
- Link a private DNS zone to a VNet
	- Link the virtual [network](https://docs.microsoft.com/en-us/azure/dns/private-dns-getstarted-portal#link-the-virtual-network)

#### Design and implement cross-VNet connectivity

- Design service chaining, including gateway transit
	- **Service [Chaining](https://www.coursera.org/lecture/azure-infrastructure/service-chaining-and-vnet-demo-C7rkj) and VNET Demo**
	- Service [chaining](https://docs.microsoft.com/en-us/azure/virtual-network/virtual-network-peering-overview#service-chaining)
- Design VPN connectivity between VNets
	- Configure a [VNet-to-VNet](https://docs.microsoft.com/en-us/azure/vpn-gateway/vpn-gateway-howto-vnet-vnet-resource-manager-portal) VPN gateway connection
- Implement VNet peering
	- Create, [change,](https://docs.microsoft.com/en-us/azure/virtual-network/virtual-network-manage-peering) or delete a virtual network peering

#### Design and implement an Azure Virtual WAN architecture

- Design an Azure Virtual WAN architecture, including selecting SKUs and services
	- What is Azure Virtual [WAN?](https://docs.microsoft.com/en-us/azure/virtual-wan/virtual-wan-about)
	- Azure Virtual WAN [architecture](https://docs.microsoft.com/en-us/azure/virtual-wan/migrate-from-hub-spoke-topology#architecture)
- Connect a VNet gateway to Azure Virtual WAN
	- Connect a VPN [Gateway](https://docs.microsoft.com/en-us/azure/virtual-wan/connect-virtual-network-gateway-vwan) to Virtual WAN
- Create a hub in Virtual WAN
	- [Configure](https://docs.microsoft.com/en-us/azure/virtual-wan/virtual-wan-site-to-site-portal#hub) hub settings
- Create a network virtual appliance (NVA) in a virtual hub
- About NVAs in a [Virtual](https://docs.microsoft.com/en-us/azure/virtual-wan/about-nva-hub) WAN hub
- How to create a NVA in an Azure [Virtual](https://docs.microsoft.com/en-us/azure/virtual-wan/how-to-nva-hub) WAN hub
- Configure virtual hub routing
	- About virtual hub [routing](https://docs.microsoft.com/en-us/azure/virtual-wan/about-virtual-hub-routing)
	- How to [configure](https://docs.microsoft.com/en-us/azure/virtual-wan/how-to-virtual-hub-routing) virtual hub routing
- Create a connection unit
	- What is a [connection](https://docs.microsoft.com/en-us/azure/virtual-wan/pricing-concepts#connection-unit) unit?

### Design and Implement Routing (25–30%)

#### Design, implement, and manage VNet routing

- Design and implement user-defined routes (UDRs)
	- [User-defined](https://docs.microsoft.com/en-us/azure/virtual-network/virtual-networks-udr-overview#user-defined)
	- Route [network](https://docs.microsoft.com/en-us/azure/virtual-network/tutorial-create-route-table-portal) traffic with a route table
- Associate a route table with a subnet
	- [Associate](https://docs.microsoft.com/en-us/azure/virtual-network/manage-route-table#associate-a-route-table-to-a-subnet) a route table to a subnet
- Configure forced tunneling
	- [Configure](https://docs.microsoft.com/en-us/azure/vpn-gateway/vpn-gateway-forced-tunneling-rm) forced tunneling
- Diagnose and resolve routing issues
	- [Diagnose](https://docs.microsoft.com/en-us/azure/network-watcher/diagnose-vm-network-routing-problem-powershell) a virtual machine network routing problem
	- [Diagnose](https://docs.microsoft.com/en-us/azure/virtual-network/diagnose-network-routing-problem) a virtual machine routing problem

#### Design and implement an Azure Load Balancer

- Choose an Azure Load Balancer SKU (Basic versus Standard)
	- Azure Load [Balancer](https://docs.microsoft.com/en-us/azure/load-balancer/skus) SKUs
- Choose between public and internal
	- What is Azure Load [Balancer?](https://docs.microsoft.com/en-us/azure/load-balancer/load-balancer-overview)
- Create and configure an Azure Load Balancer (including cross-region)
	- Create a public load [balancer](https://docs.microsoft.com/en-us/azure/load-balancer/quickstart-load-balancer-standard-public-portal?tabs=option-1-create-load-balancer-standard)
	- Create a [cross-region](https://docs.microsoft.com/en-us/azure/load-balancer/tutorial-cross-region-portal) Azure Load Balancer
- Implement a load balancing rule
- Create a load [balancer](https://docs.microsoft.com/en-us/azure/virtual-machines/windows/tutorial-load-balancer#create-a-load-balancer-rule) rule
- Create and configure inbound NAT rules
	- Create a single virtual [machine](https://docs.microsoft.com/en-us/azure/load-balancer/tutorial-load-balancer-port-forwarding-portal#create-an-inbound-nat-port-forwarding-rule) inbound NAT rule
- Create explicit outbound rules for a load balancer
	- [Outbound](https://docs.microsoft.com/en-us/azure/load-balancer/outbound-rules) rules Azure Load Balancer
	- Create outbound rule [configuration](https://docs.microsoft.com/en-us/azure/load-balancer/quickstart-load-balancer-standard-public-portal?tabs=option-1-create-load-balancer-standard#create-outbound-rule-configuration)

#### Design and implement Azure Application Gateway

- Recommend Azure Application Gateway deployment options
	- Azure [Application](https://docs.microsoft.com/en-us/azure/application-gateway/quick-create-portal) Gateway Azure portal
	- Azure [Application](https://docs.microsoft.com/en-us/azure/application-gateway/quick-create-powershell) Gateway Azure PowerShell
	- **Azure [Application](https://docs.microsoft.com/en-us/azure/application-gateway/quick-create-cli) Gateway Azure CLI**
	- Azure [Application](https://docs.microsoft.com/en-us/azure/application-gateway/quick-create-template) Gateway ARM template
- Choose between manual and autoscale
	- Scaling [Application](https://docs.microsoft.com/en-us/azure/application-gateway/application-gateway-autoscaling-zone-redundant#scaling-application-gateway-and-waf-v2) Gateway v2 and WAF v2
- Create a back-end pool
	- [Backends](https://docs.microsoft.com/en-us/azure/application-gateway/quick-create-portal#backends-tab) tab
- Configure health probes
	- Create probe for [Application](https://docs.microsoft.com/en-us/azure/application-gateway/application-gateway-create-probe-portal#create-probe-for-application-gateway-v2-sku) Gateway v2 SKU
- Configure listeners
	- **Application Gateway listener [configuration](https://docs.microsoft.com/en-us/azure/application-gateway/configuration-listeners)**
- Configure routing rules
	- **[Application](https://docs.microsoft.com/en-us/azure/application-gateway/configuration-request-routing-rules) Gateway request routing rules**
- Configure HTTP settings
	- Application Gateway HTTP settings [configuration](https://docs.microsoft.com/en-us/azure/application-gateway/configuration-http-settings)
- Configure Transport Layer Security (TLS)
	- Configure end to end TLS by using [Application](https://docs.microsoft.com/en-us/azure/application-gateway/application-gateway-end-to-end-ssl-powershell) Gateway
- Configure rewrite policiessets
	- **Rewrite URL with Azure [Application](https://docs.microsoft.com/en-us/azure/application-gateway/rewrite-url-portal) Gateway**

#### Implement Azure Front Door

- Choose an Azure Front Door SKU
	- [Overview](https://docs.microsoft.com/en-us/azure/frontdoor/standard-premium/tier-comparison) of Azure Front Door tier
- Configure health probes, including customization of HTTP response codes
	- Health [probes](https://docs.microsoft.com/en-us/azure/frontdoor/health-probes)
- Configure SSL termination and end-to-end SSL encryption
	- [Configure](https://docs.microsoft.com/en-us/azure/frontdoor/standard-premium/how-to-configure-https-custom-domain) HTTPS on an Azure Front Door custom domain
- Configure multisite listeners
	- **[Application](https://docs.microsoft.com/en-us/azure/application-gateway/multiple-site-overview) Gateway multiple site hosting**
- Configure back-end targets
	- [Origins](https://docs.microsoft.com/en-us/azure/frontdoor/origin?pivots=front-door-standard-premium) and origin groups in Azure Front Door
- Configure routing rules, including redirection rules
	- How requests are [matched](https://docs.microsoft.com/en-us/azure/frontdoor/front-door-route-matching?pivots=front-door-standard-premium) to a routing rule
	- Create a Front Door with HTTP to HTTPS [redirection](https://docs.microsoft.com/en-us/azure/frontdoor/front-door-how-to-redirect-https)

## Implement an Azure Traffic Manager profile

- Configure a routing method (mode)
	- Traffic [Manager](https://docs.microsoft.com/en-us/azure/traffic-manager/traffic-manager-routing-methods) routing methods
	- Tutorial: [Configure](https://docs.microsoft.com/en-us/azure/traffic-manager/traffic-manager-configure-priority-routing-method) priority traffic routing method
- Configure endpoints
	- **Add Traffic Manager [endpoints](https://docs.microsoft.com/en-us/azure/traffic-manager/quickstart-create-traffic-manager-profile#add-traffic-manager-endpoints)**
- Create HTTP settings
	- Configure endpoint [monitoring](https://docs.microsoft.com/en-us/azure/traffic-manager/traffic-manager-monitoring#configure-endpoint-monitoring)

#### Design and implement an Azure Virtual Network NAT

- Choose when to use a Virtual Network NAT
	- What is Virtual [Network](https://docs.microsoft.com/en-us/azure/virtual-network/nat-gateway/nat-overview) NAT?
- Allocate public IP or public IP prefixes for a NAT gateway
	- Design virtual [networks](https://docs.microsoft.com/en-us/azure/virtual-network/nat-gateway/nat-gateway-resource) with NAT gateway
- Associate a Virtual Network NAT with a subnet
	- What is Virtual [Network](https://docs.microsoft.com/en-us/azure/virtual-network/nat-gateway/nat-overview) NAT?

### Secure and Monitor Networks (15–20%)

#### Design, implement, and manage an Azure Firewall deployment

- Design an Azure Firewall deployment
	- Deploy and [configure](https://docs.microsoft.com/en-us/azure/firewall/tutorial-firewall-deploy-portal) Azure Firewall using the Azure portal
- Create and implement an Azure Firewall deployment
	- Deploy and [configure](https://docs.microsoft.com/en-us/azure/firewall/tutorial-firewall-deploy-portal-policy) Azure Firewall and policy
- Configure Azure Firewall rules
	- [Configure](https://docs.microsoft.com/en-us/azure/firewall/rule-processing) Azure Firewall rules
- Create and implement Azure Firewall Manager policies
	- **Azure Firewall [Manager](https://docs.microsoft.com/en-us/azure/firewall-manager/policy-overview) policy overview**
- Create a secure hub by deploying Azure Firewall inside an Azure Virtual WAN hub
	- [Configure](https://docs.microsoft.com/en-us/azure/virtual-wan/howto-firewall) Azure Firewall in a Virtual WAN hub
	- **Secure your virtual hub using Azure Firewall [Manager](https://docs.microsoft.com/en-us/azure/firewall-manager/secure-cloud-network)**
- Integrate an Azure Virtual WAN hub with a third-party NVA
	- About NVAs in a [Virtual](https://docs.microsoft.com/en-us/azure/virtual-wan/about-nva-hub) WAN hub
	- [Scenario:](https://docs.microsoft.com/en-us/azure/virtual-wan/scenario-route-through-nva) Route traffic through an NVA

#### Implement and manage network security groups (NSGs)

- Create an NSG
	- Create a [network](https://docs.microsoft.com/en-us/azure/virtual-network/manage-network-security-group#create-a-network-security-group) security group
- Associate an NSG to a resource
	- Associate or [dissociate](https://docs.microsoft.com/en-us/azure/virtual-network/virtual-network-network-interface#associate-or-dissociate-a-network-security-group) a network security group
	- [Associate](https://docs.microsoft.com/en-us/azure/virtual-network/tutorial-filter-network-traffic#associate-network-security-group-to-subnet) network security group to subnet
- Create an application security group (ASG)
	- Create [application](https://docs.microsoft.com/en-us/azure/virtual-network/tutorial-filter-network-traffic#create-application-security-groups) security groups
- Associate an ASG to a NIC
	- [Associate](https://docs.microsoft.com/en-us/azure/virtual-network/virtual-network-network-interface#associate-or-dissociate-a-network-security-group) a Network Security Group to a NIC
- Create and configure NSG rules
	- Create a [security](https://docs.microsoft.com/en-us/azure/virtual-network/manage-network-security-group#create-a-security-rule) rule
- Interpret NSG flow logs
	- [Read](https://docs.microsoft.com/en-us/azure/network-watcher/network-watcher-read-nsg-flow-logs) NSG flow logs
- Validate NSG flow rules
	- [Introduction](https://docs.microsoft.com/en-us/azure/network-watcher/network-watcher-nsg-flow-logging-overview) to flow logging for network security groups
- Verify IP flow
	- **[Introduction](https://docs.microsoft.com/en-us/azure/network-watcher/network-watcher-ip-flow-verify-overview) to IP flow verify in Azure Network Watcher**

## Implement a Web Application Firewall (WAF) deployment

- Configure detection or prevention mode
	- WAF [modes](https://docs.microsoft.com/en-us/azure/web-application-firewall/ag/ag-overview#waf-modes)
	- [Change](https://docs.microsoft.com/en-us/azure/web-application-firewall/afds/waf-front-door-create-portal#change-mode) mode
- Configure rule sets for Azure Front Door, including Microsoft managed and user defined
	- [Default](https://docs.microsoft.com/en-us/azure/web-application-firewall/afds/waf-front-door-create-portal#default-rule-set-drs) Rule Set (DRS)
	- Web [Application](https://docs.microsoft.com/en-us/azure/web-application-firewall/afds/waf-front-door-drs?tabs=drs20) Firewall DRS rule groups and rules
	- Custom rules for Web [Application](https://docs.microsoft.com/en-us/azure/web-application-firewall/afds/waf-front-door-custom-rules) Firewall with Azure Front Door
- Configure rule sets for Application Gateway, including Microsoft managed and user defined
	- Web [Application](https://docs.microsoft.com/en-us/azure/web-application-firewall/ag/application-gateway-crs-rulegroups-rules?tabs=owasp31) Firewall CRS rule groups and rules
	- Custom rules for WAF on Azure [Application](https://docs.microsoft.com/en-us/azure/web-application-firewall/ag/custom-waf-rules-overview) Gateway
	- **Create WAF custom rules on [Application](https://github.com/MicrosoftDocs/azure-docs/blob/main/articles/web-application-firewall/ag/create-custom-waf-rules.md) Gateway**
- Implement a WAF policy
	- Create Web [Application](https://docs.microsoft.com/en-us/azure/web-application-firewall/ag/create-waf-policy-ag) Firewall policies for Application Gateway
- Associate a WAF policy
	- Associate a WAF policy with an existing [Application](https://docs.microsoft.com/en-us/azure/web-application-firewall/ag/associate-waf-policy-existing-gateway) Gateway

#### Monitor networks

- Configure network health alerts and logging by using Azure Monitor
	- [Network](https://docs.microsoft.com/en-us/azure/azure-monitor/insights/network-insights-overview#networkhealth) health and metrics
- Create and configure a Connection Monitor instance
	- Create a monitor in [Connection](https://docs.microsoft.com/en-us/azure/network-watcher/connection-monitor-create-using-portal) Monitor
- Configure and use Traffic Analytics
	- Traffic [Analytics](https://docs.microsoft.com/en-us/azure/network-watcher/traffic-analytics)
- Configure NSG flow logs
	- [Configure](https://docs.microsoft.com/en-us/azure/network-watcher/network-watcher-nsg-flow-logging-azure-resource-manager) NSG Flow Logs
- Enable and configure diagnostic logging
	- Create [diagnostic](https://docs.microsoft.com/en-us/azure/azure-monitor/essentials/diagnostic-settings?tabs=CMD) settings
- Configure Azure Network Watcher
	- Create an Azure [Network](https://docs.microsoft.com/en-us/azure/network-watcher/network-watcher-create) Watcher instance

#### Design and Implement Private Access to Azure Services (10– 15%)

## Design and implement Azure Private Link service and Azure Private Endpoint

- Create a Private Link service
	- Create a Private Link [service](https://docs.microsoft.com/en-us/azure/private-link/create-private-link-service-portal) by using the Azure portal
- Plan private endpoints
	- What is a private [endpoint?](https://docs.microsoft.com/en-us/azure/private-link/private-endpoint-overview)
- Create private endpoints
	- Create a private [endpoint](https://docs.microsoft.com/en-us/azure/private-link/create-private-endpoint-portal) by using the Azure portal
- Configure access to private endpoints
	- Use private [endpoints](https://docs.microsoft.com/en-us/azure/storage/common/storage-private-endpoints) for Azure Storage
- Integrate Private Link with DNS
	- **Private Link and DNS [integration](https://docs.microsoft.com/en-us/azure/cloud-adoption-framework/ready/azure-best-practices/private-link-and-dns-integration-at-scale) at scale**
- Integrate a Private Link service with on-premises clients
	- Connect to Azure SQL server using an Azure Private [Endpoint](https://docs.microsoft.com/en-us/azure/private-link/tutorial-private-endpoint-sql-portal)

#### Design and implement service endpoints

- Create service endpoints
	- Restrict access to PaaS resources with service [endpoints](https://docs.microsoft.com/en-us/azure/virtual-network/tutorial-restrict-network-access-to-resources)
- Configure service endpoint policies
- Create service [endpoint](https://docs.microsoft.com/en-us/azure/virtual-network/virtual-network-service-endpoint-policies-portal) policy
- Configure service tags
	- Virtual [network](https://docs.microsoft.com/en-us/azure/virtual-network/service-tags-overview) service tags
- Configure access to service endpoints
	- Allow access to services from specific [networks](https://docs.microsoft.com/en-us/azure/service-bus-messaging/service-bus-service-endpoints)

## Configure VNet integration for dedicated platform as a service (PaaS) service

- Configure App Service for regional VNet integration
	- **•** [Integrate](https://docs.microsoft.com/en-us/azure/app-service/overview-vnet-integration) your app with an Azure virtual network
- Configure Azure Kubernetes Service (AKS) for regional VNet integration
	- Create a private Azure [Kubernetes](https://docs.microsoft.com/en-us/azure/aks/private-clusters) Service cluster
- Configure clients to access App Service Environment
	- App [access](https://docs.microsoft.com/en-us/azure/app-service/environment/using-an-ase#app-access)

# <span id="page-15-0"></span>AZ-700 Exam Day Tips

Below are some of the exam recommendations:

- You can also take the [AZ-104](https://cloudkeeda.com/az-104/) and [AZ-900](https://cloudkeeda.com/az-900/) exams to better understand the exam.
- Make sure to schedule the AZ 700 exam at least 60-90 days in advance. Use vouchers from a learning partner, or keep a watch out for open Cloud Skill Challenges, which [Microsoft](https://cloudkeeda.com/) frequently offers.
- If you are giving the exam for the first time or you have given the exam previously a Virtual Exam, read the exam information provided by PearsonVUE to verify that your desk and workspace are clean before beginning the exam.
- It is up to your preference to choose the ideal time to schedule the AZ-700 exam. If you're a morning person, you can take the exam in the morning while your mind is free of the day's stresses. On the other

hand, on the night or afternoon side, people faced issues with wait time and their ongoing schedule.

- People have access to a whiteboard where they can jot down examrelated ideas. That section of the exam people used the least.
- Fix a deadline and calculate how much time you spend on each module and part backward. This will aid you in keeping track of time.

# <span id="page-16-0"></span>**Conclusion**

We hope this article clarifies all your doubts regarding the AZ-700 exam and covers all relevant topics before entering the exam room. An azure network engineer is indeed a dream role for many and is a pretty popular certification these days.

## Related/References

- AZ-600: Microsoft Azure Stack Hub Operator [Associate](https://cloudkeeda.com/az-600/) Exam Study [Guide](https://cloudkeeda.com/az-600/)
- AZ-104: Microsoft Azure [Administrator](https://cloudkeeda.com/az-104/) Associate Exam Study Guide
- DP-203: Microsoft Azure Data Engineer [Associate](https://cloudkeeda.com/dp-203/) Exam Study Guide
- DP-100: Microsoft Azure Data Scientist [Associate](https://cloudkeeda.com/dp-100/) Exam Study Guide
- PL-300: Microsoft Power BI Data Analyst [Associate](https://cloudkeeda.com/pl-300/) Exam Study Guide

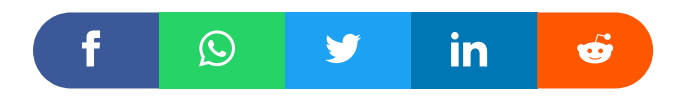

## Leave a Comment

Name \*

Email \*

Save my name, email, and website in this browser for the next time I  $\Box$ comment.

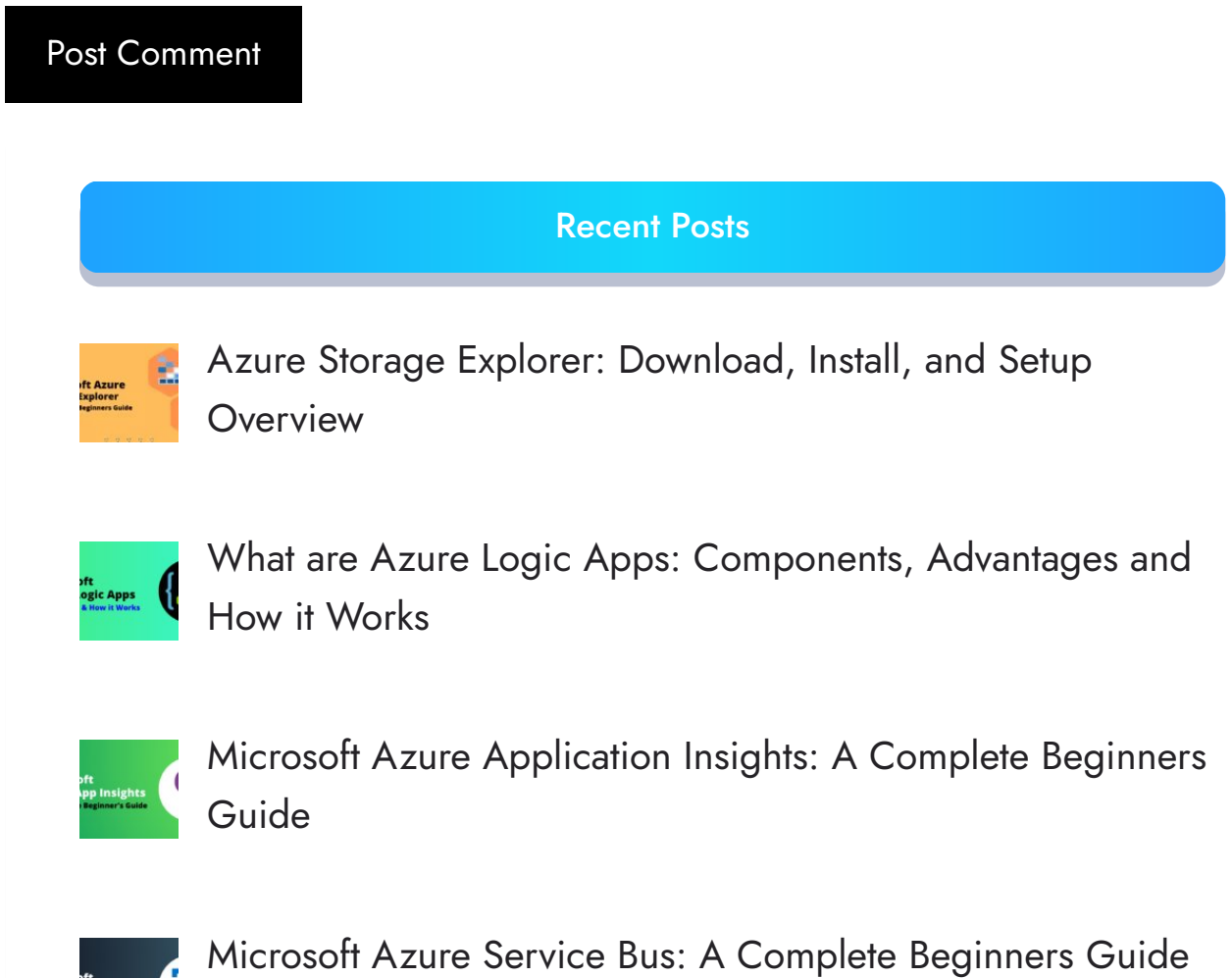

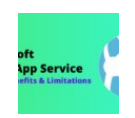

Azure App Service: Types, Benefits and [Limitations](https://cloudkeeda.com/azure-app-service/)

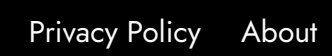

Copyrights © 2021-22, cloudkeeda. All Rights Reserved